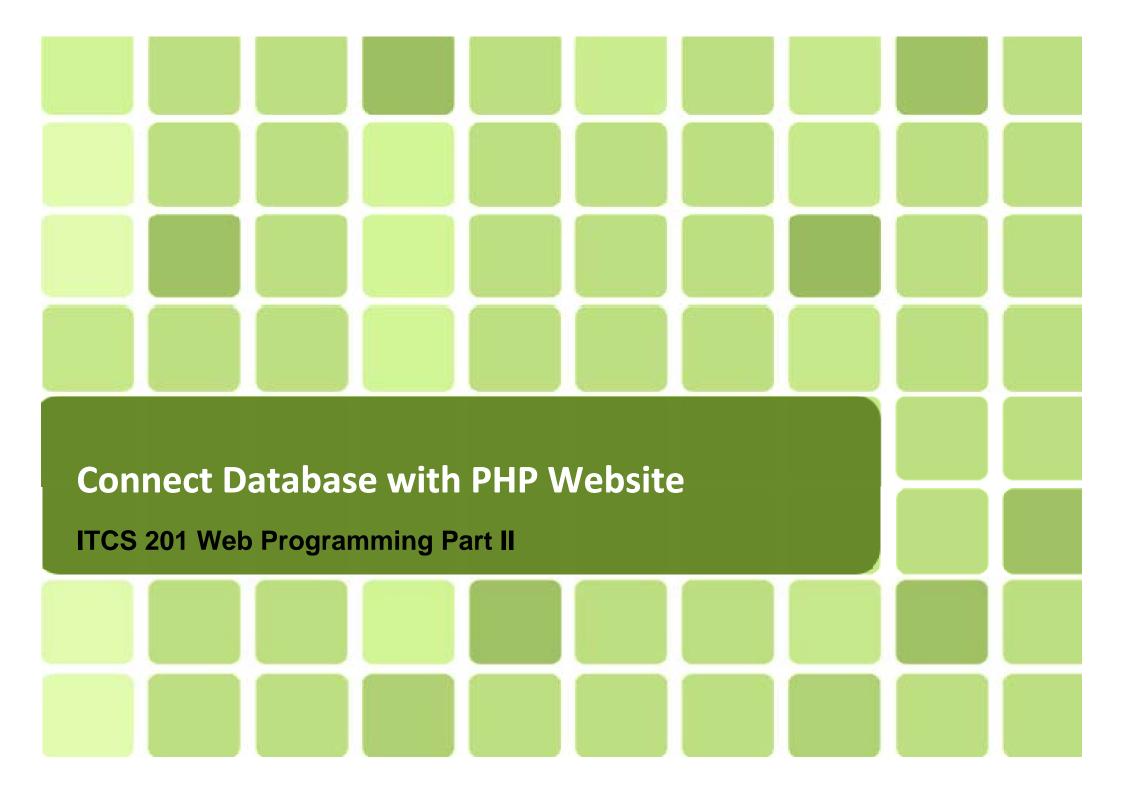

## **Outline for Today**

- Introduction
- Connection
- Implement SQL
  - INSERT
  - UPDATE
  - DELETE
  - SELECT

#### Introduction

- This chapter will talk about the way to manage MySQL database by using PHP.
- PHP has lots of function and method to do operation with MySQL such as creating new database, creating new table, managing data in the table, etc.

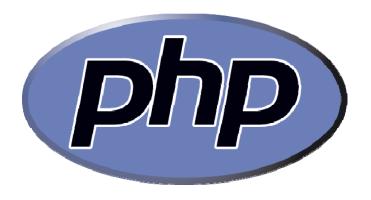

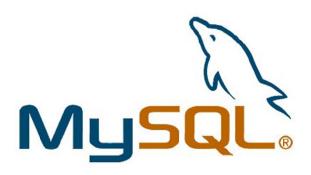

#### Connection

- Before you can access data in a database, you must create a connection to the database.
- In PHP, this will be easily done with the mysql\_connect() function.
- For creating the connection, syntax is:

```
$con = mysql_connect(servername, username, password);
```

#### Description:

| Parameter  | Description                                                                                                    |
|------------|----------------------------------------------------------------------------------------------------|
| servername | Optional. Specifies the server to connect to. Default value is "localhost:3306"                                     |
| username   | Optional. Specifies the username to log in with. Default value is the name of the user that owns the server process |
| password   | Optional. Specifies the password to log in with. Default is ""                                                      |

# **Connection (Cont.)**

For closing the connection, syntax is:

Don't forget to close the connection every time you want to connect to another database with the same variable to prevent error.

## **Example**

```
<?php
$con = mysql_connect("localhost","Chris","asdf007");
if (!$con)
    {
    die('Could not connect: ' . mysql_error());
    }

// your code

mysql_close($con);
?>
```

## Implement SQL

■ We will assume that we have this table:

#### **Students**

Firstname

Lastname

Age

### Implement SQL (INSERT, UPDATE, DELETE)

First, you have to select database, syntax is:

```
mysql_select_db(database name, $con);
```

■ Next, you insert your SQL Insert Command, syntax is:

```
mysql_query("INSERT INTO Students (FirstName, LastName,
Age) VALUES ('Peter', 'Parker', '23')");
```

- Finally, the new record will be added to the Students Table.
- This syntax can be used with both UPDATE & DELETE command.

## **Example (INSERT)**

```
<?php
$con = mysql connect("localhost", "Chris", "asdf007");
if (!$con)
  die('Could not connect: ' . mysql_error());
mysql select db("University", $con);
mysql_query("INSERT INTO Students (FirstName, LastName, Age)
VALUES ('Peter', 'Parker', '23')");
mysql query("INSERT INTO Students (FirstName, LastName, Age)
VALUES ('Mark', 'Henry', '33')");
mysql close($con);
?>
```

# Could you guess what will happen in the database?

Table: Student

| Firstname | Lastname | Age |
|-----------|----------|-----|
| Peter     | Parker   | 23  |
| Mark      | Henry    | 33  |

## **Example (UPDATE)**

```
<?php
$con = mysql connect("localhost", "Chris", "asdf007");
if (!$con)
 die('Could not connect: ' . mysql_error());
mysql select db("University", $con);
mysql_query("UPDATE Students SET Age = '36'
WHERE FirstName = 'Peter' AND LastName = 'Parker'");
mysql close($con);
?>
```

# Could you guess what will happen in the database?

Table: Student

| Firstname | Lastname | Age |
|-----------|----------|-----|
| Peter     | Parker   | 36  |
| Mark      | Henry    | 33  |

#### **Example (DELETE)**

```
<?php
$con = mysql_connect("localhost", "Chris", "asdf007");
if (!$con)
  die('Could not connect: ' . mysql_error());
mysql select db("University", $con);
mysql_query("DELETE FROM Students WHERE LastName='Parker'");
mysql_close($con);
?>
```

# Could you guess what will happen in the database?

Table: Student

| Firstname | Lastname | Age |
|-----------|----------|-----|
| Mark      | Henry    | 33  |

## Implement SQL (SELECT)

When you would like to select data from the database, syntax is:

```
$result = mysql_query("SELECT * FROM Students");
```

The record that matches the condition will be selected and kept in the variable \$result.

#### **Example**

```
<?php
 $con = mysql_connect("localhost", "Chris", "asdf007");
if (!$con)
 die('Could not connect: ' . mysql_error());
mysql select db("University", $con);
$result = mysql query("SELECT * FROM Students");
while($row = mysql_fetch_array($result))
  echo $row['FirstName'] . " " . $row['LastName'];
  echo "<br />";
mysql_close($con);
?>
```

# Could you guess what will happen on the screen?

Mark Henry